# Ecole de Chasse C6

# Tir Maverick

Version 2.2, de juin 2017.

### **SOMMAIRE**

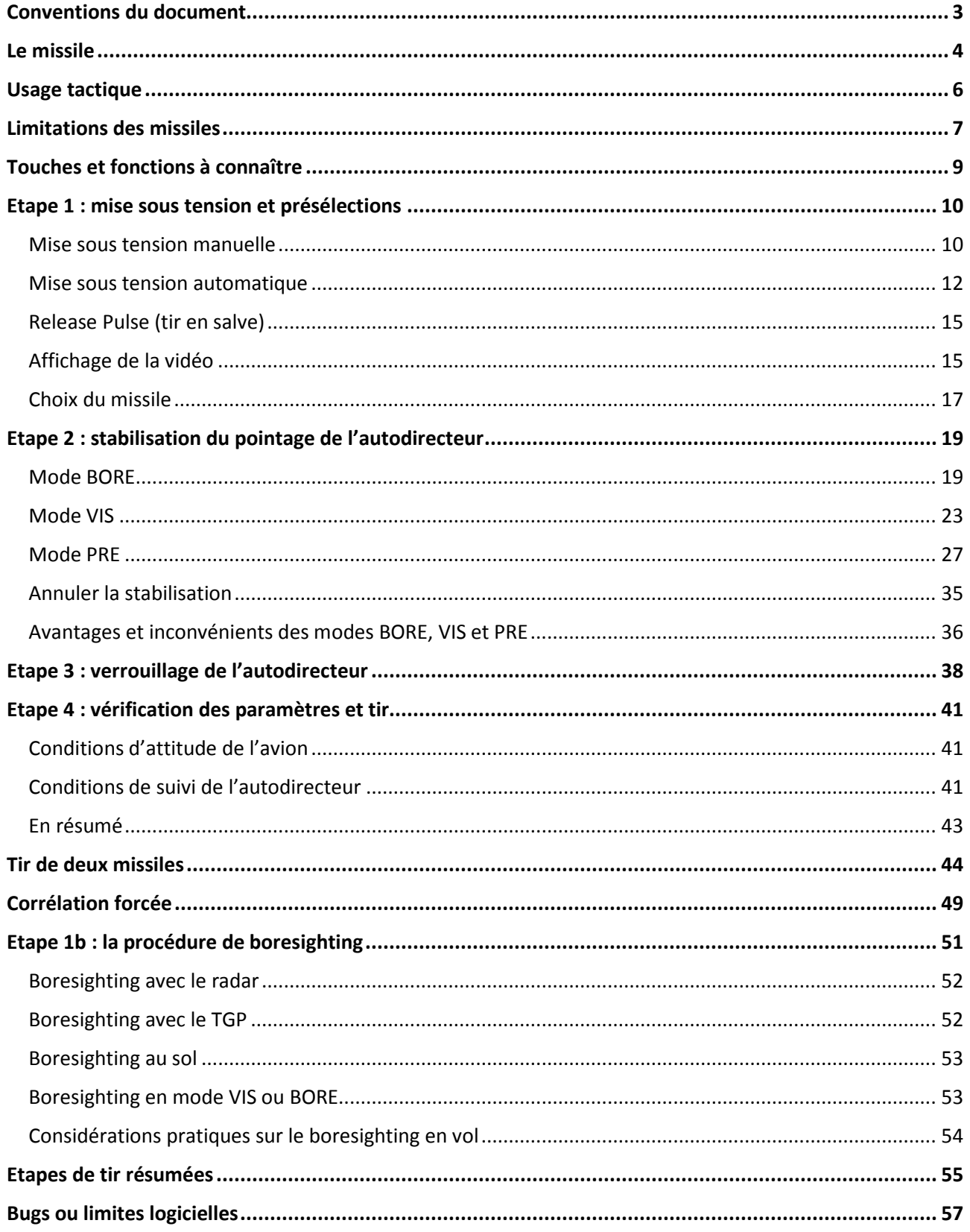

# **Conventions du document**

Dans tout ce document :

- Les noms des boutons et commutateurs du manche et de la manette des gaz du F-16 seront écrits en italiques et capitales,
- Les raccourcis-claviers par défaut du jeu seront écrits entre crochets, et utiliseront les touches du clavier azerty français,
- Les termes anglais seront écrits en italiques, hormis les noms propres et les termes qui sont d'usage courant en français.

Ainsi le commutateur utilisé sur le stick réel du F-16 pour verrouiller une cible est le TMS UP, et le raccourci-clavier par défaut correspondant dans Falcon 4.0 BMS est [Maj + Début].

# **Le missile**

Le missile Maverick (AGM-65 dans la nomenclature officielle des forces américaines) a été développé par la firme américaine Hugues à la fin des années 60 afin que les pilotes de combat disposent d'une arme air-sol à la fois précise, simple à utiliser et autonome une fois tirée, trois caractéristiques que ne rassemblait aucun armement de l'époque.

Les premières versions produites, dans les années 70, ont été conçues en priorité pour la lutte antichar, pour laquelle le besoin était le plus important, du fait que les armements classiques non guidés sont statistiquement peu efficaces dans cette mission.

Par la suite, de nouvelles versions du missile sont entrées en service à partir des années 80 pour des usages plus larges, avec de nouveaux moyens de guidage, continuant de démontrer une fiabilité et une efficacité qui ont garanti au missile une grande diffusion, tant en nombre d'exemplaires produits qu'en nombre d'avions équipés.

En 2017, le missile est toujours produit, par Raytheon en différentes versions, toutes de mêmes dimensions, qui varient selon la combinaison du type de charge explosive (charge creuse antichar de 57 kg ou charge générale de 136 kg) et du mode de guidage (guidage par caméra TV, guidage par caméra infrarouge ou guidage laser).

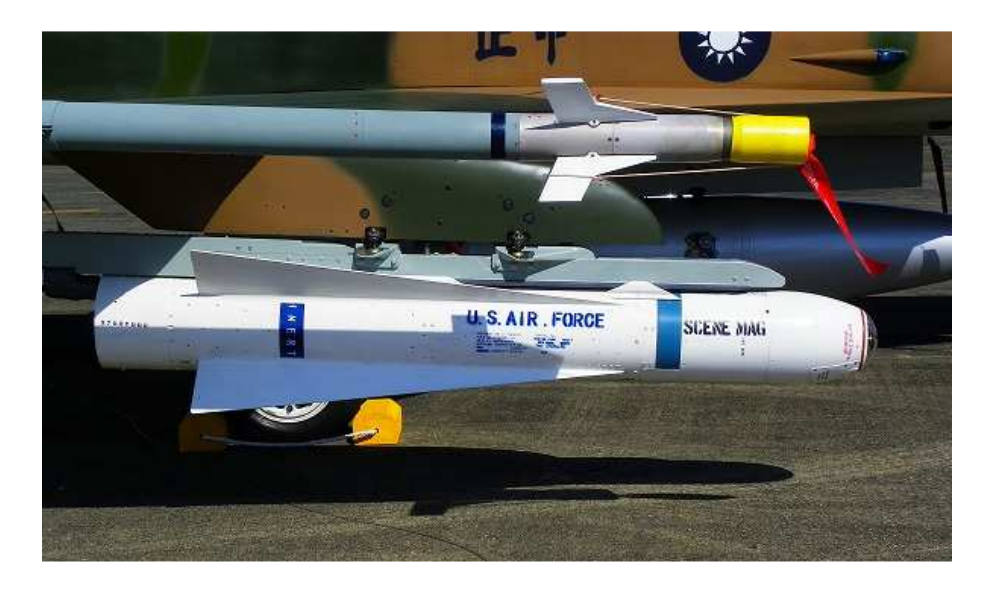

*Ici, une version d'entraînement.* 

Six versions sont encore aujourd'hui en service, avec diverses améliorations.

2 variantes à charge creuse (antichars) :

- **AGM-65D : charge antichar, guidage infrarouge**
- AGM-65H : charge antichar, guidage TV

4 variantes à charge générale :

- AGM-65E : charge générale, guidage laser
- AGM-65F : charge générale, guidage infrarouge (optimisé antinavire)
- **AGM-65G : charge générale, guidage infrarouge**
- AGM-65K : charge générale, guidage TV

Dans Falcon 4.0 BMS, les pilotes de F-16 peuvent utiliser les versions D et G de l'AGM-65, qui se guident toutes deux grâce à la caméra infrarouge qu'elles embarquent dans le nez. C'est l'utilisation de ces versions qui est décrite dans le présent document.

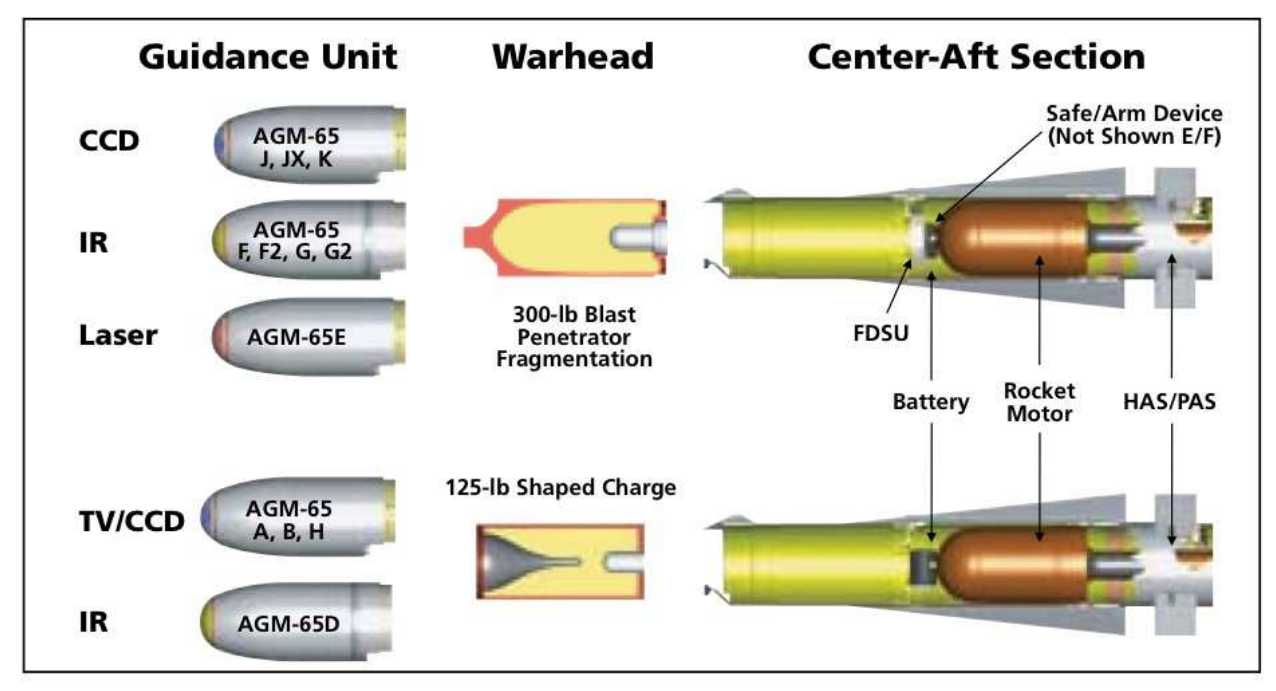

*Source : http://www.twolftfeet.com/agm65.html* 

NB : Les pilotes de F-16 peuvent toutefois aussi choisir d'utiliser dans certains cas les versions A et B, variantes antichars à guidage TV plus anciennes, plus produites depuis les années 80. Leur guidage est très similaire à celui des versions D et G, hormis l'impossibilité de les utiliser de nuit.

# **Usage tactique**

Dans la lutte antichar les variantes du missile à charge creuse, comme l'AGM-65D, ont été largement remplacées dans les forces aériennes occidentales cette dernière quinzaine d'années par des bombes guidées laser, en particulier celles de la classe des 500 livres, depuis que la technologie des nacelles de ciblage a assez progressé pour permettre la désignation depuis la moyenne altitude. Ces bombes présentent en effet le double avantage d'être beaucoup moins coûteuses (l'essentiel de la sophistication étant reporté sur les systèmes d'illumination laser, réutilisables), et plus simples d'emploi, dans une certaine mesure.

Les variantes antichars du missile offrent cependant encore au moins trois avantages sur les bombes guidées, qui peuvent se révéler intéressants dans certaines situations : elles permettent de partir en évasive franche dès le tir, elles sont plus faciles à utiliser dans une attaque conduite à basse altitude (en particulier lorsque le pilote est seul, sans officier système d'armes pour l'assister), et elles sont en mesure de frapper des cibles évoluant à des vitesses importantes.

Les variantes dotées d'une charge explosive d'emploi général, comme l'AGM-65G, ont été également partiellement remplacées par des bombes guidées, mais leur plus grande polyvalence par rapport aux variantes antichars leur a assuré de conserver un usage plus important. Ces variantes peuvent en effet être ainsi utilisées tout aussi bien contre des bâtiments que contre des blindés ou des navires fortement mobiles, ce dont les bombes guidées ne sont pas capables.

# **Limitations des missiles**

Le pilote ne doit pas :

#### - **voler à plus de 600 KCAS ni plus de mach 0,95**.

Cette limitation est d'autant plus importante que les missiles produisent relativement peu de traînée lorsqu'ils sont emportés seuls et qu'ils sont en général tirés en léger piqué. Il faut donc veiller tout particulièrement à ce que l'avion ne prenne pas trop de vitesse lors d'une passe d'attaque. Noter que la limite de 600 KCAS/M0,95 est commune à la plupart des armements air-sol.

#### - **tirer plus de 7,3G**.

On rappelle à ce sujet que les commandes de vol électriques du F-16 ne limitent pas le facteur de charge maximal en fonction des emports. C'est donc au pilote de veiller, lorsque son avion emporte des armements certifiés pour moins de 9G, à ne pas tirer trop fort sur le manche et ainsi ne pas dépasser le facteur de charge admissible avec ces emports.

#### Le pilote doit prendre garde :

- **à ce qu'il s'écoule 3 minutes entre le moment où les missiles sont mis sous tension et le moment où ils sont utilisables.** Selon la vitesse sol de l'appareil, cela signifie donc que les missiles doivent être mis sous tension (PWR ON sur la page WPN) à une distance d'entre 25 et 30 NM du point à partir duquel le pilote souhaite les utiliser. Comme on prévoira souvent ce point entre 10 et 15 NM de la cible, la mise sous tension doit donc être prévue à au moins à une distance totale comprise entre 35 et 45 NM de la cible environ.

- **à ce que la caméra du missile ne peut fonctionner plus de 30 minutes en continu (image affichée dans l'avion),** et que le missile ne peut rester plus de 60 minutes sous tension. Il n'est donc pas possible de mettre le missile sous tension dès le début du vol pour ne plus avoir à y penser ensuite (ce serait bien pourtant, on est bien d'accord). Cela doit être anticipé par le pilote.

- **à toujours vérifier juste avant de tirer le missile que les conditions sont réunies pour que le missile atteigne sa cible.**

L'avionique est capable d'informer le pilote que les conditions idéales ne sont pas réunies, mais le tir ne sera pour autant jamais empêché si elles ne le sont pas.

Le pilote peut avoir besoin de savoir :

- que le Maverick est un missile relativement lent, qui vole à une vitesse subsonique sur la majeure partie de son vol. Si le pilote poursuit à bonne vitesse vers sa cible après le tir du missile, il pourra ainsi parvenir audessus de la cible avant que le missile la touche.
- qu'il est délicat de tirer plus de deux missiles par passe, sans perte d'altitude conséquente, qui peut mettre le chasseur en danger.
- que les missiles ne sont pas conçus pour être tirés depuis la haute altitude. Ils seront en général tirés à des altitudes allant de 0 à 15 000 ft, difficilement plus haut.
- que les AGM-65D sont capables de détruire tous véhicules, quel que soit leur blindage, mais sont bien moins adaptés à la destruction d'autres types de cibles.
- que les AGM-65G peuvent être utilisés pour la destruction de véhicules, blindés ou non, en mouvement ou immobiles, de constructions faiblement durcies, d'ouvrages d'arts de petite taille ou de navires de guerre allant des patrouilleurs aux frégates légères. Les bâtiments très protégés, enterrés ou durcis, ou les ouvrages d'art de grande taille appelleront en général l'usage d'armes plus lourdes. Pour ce qui est de son efficacité de destruction, on peut globalement considérer l'AGM-65G comme se situant entre une bombe de 500 livres et une bombe de 1 000 livres.
- que le F-16 peut théoriquement emporter jusqu'à 4 AGM-65G (sur les points d'emport 3, 4, 6 et 7, à raison d'un missile par point) et jusqu'à 8 AGM-65D (3 missiles sur les points d'emport 3 et 7, et 1 missile sur les points 4 et 6), mais qu'en pratique il n'est habituellement emporté seulement que 2 missiles, sur les points 3 et 7.

# **Touches et fonctions à connaître**

Fonctions situées sur le manche du F-16 :

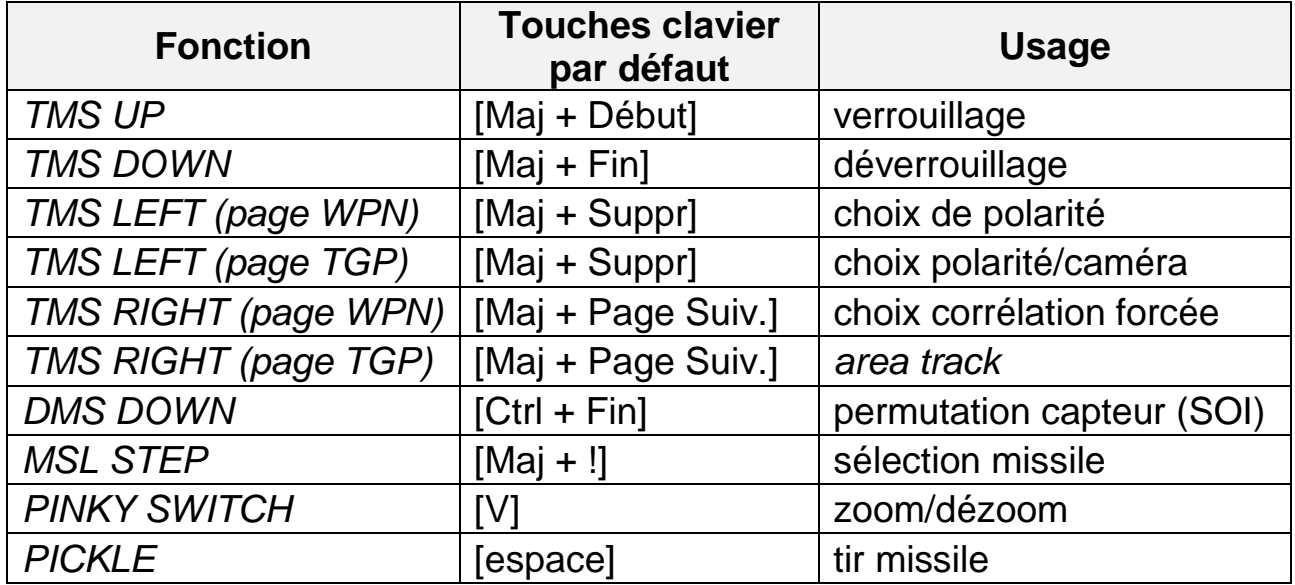

Fonctions situées sur la manette du F-16 :

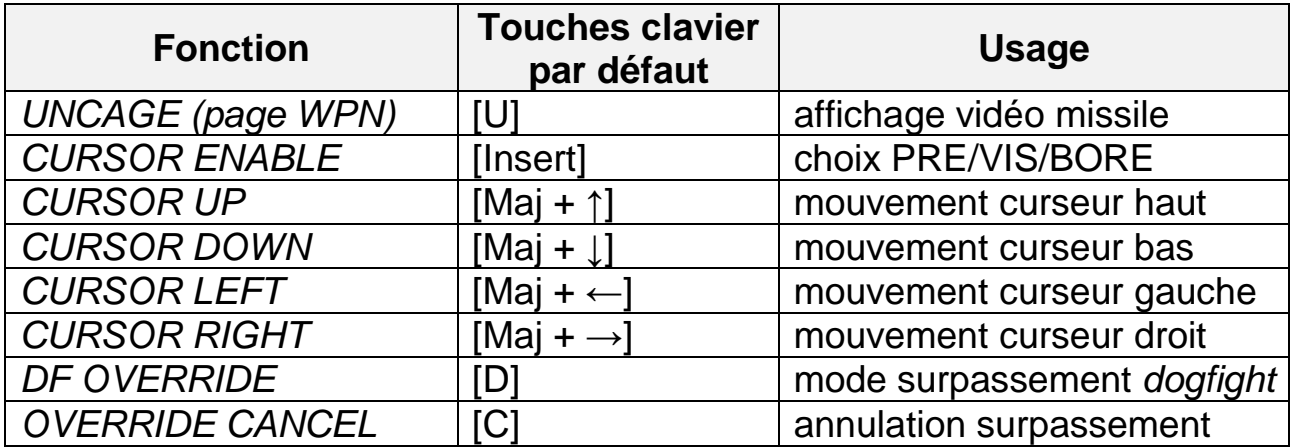

# LES ÉTAPES DU TIR

Un tir de Maverick réussi impose de suivre une petite procédure en quatre étapes systématiques :

- Etape 1 : mise sous tension et présélections
- Etape 2 : stabilisation du pointage de l'autodirecteur
- Etape 3 : verrouillage de l'autodirecteur
- Etape 4 : vérification des paramètres et tir

Peut éventuellement être ajoutée une étape 1b supplémentaire, optionnelle : le boresighting (alignement des capteurs).

On n'insistera cependant jamais assez sur le fait que le tir peut parfaitement avoir lieu sans que le pilote ait suivi cette étape-ci.

# **Etape 1 : mise sous tension et présélections**

Comme pour tout tir de munitions air-sol, le pilote doit avoir préalablement placé le levier d'armement (MASTER ARM) sur ON, et sélectionné le mode airsol de l'avionique (A-G) – ainsi que le bon type d'arme air-sol dans l'éventualité où il en emporte plusieurs.

Les missiles doivent ensuite être mis sous tension, ce qui peut se faire soit de manière manuelle, soit de manière automatique.

#### **Mise sous tension manuelle**

Le pilote affiche la page SMS sur un des MFD, puis clique à côté de la mention PWR OFF sur l'OSB 7. Tous les missiles sont alors mis sous tension (la mise sous tension individuelle n'est pas possible).

La mention devient PWR ON, et le message NOT TIMED OUT s'affiche au milieu de la page. Il restera affiché pendant 3 minutes, au bout desquelles le missile deviendra utilisable, et la vidéo pourra être affichée sur la page WPN.

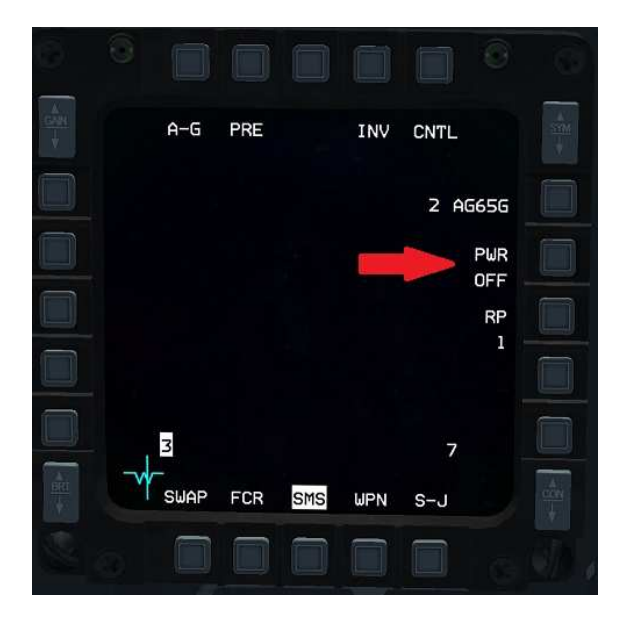

PWR OFF : les missiles ne sont pas sous tension

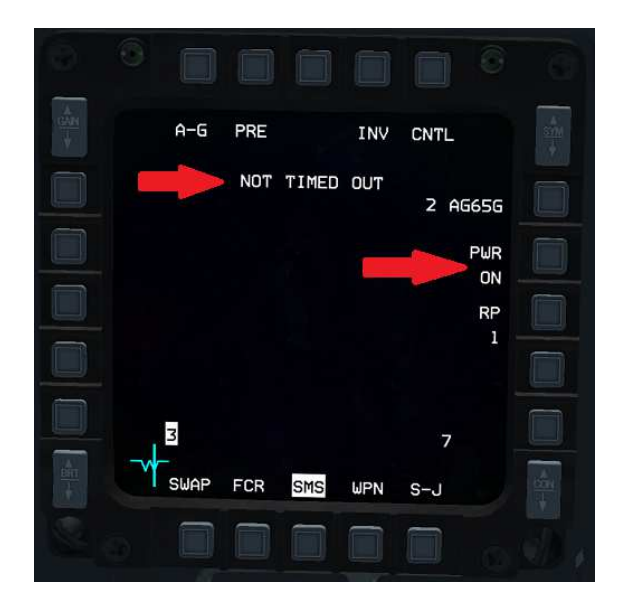

PWR ON + NOT TIMED OUT : les missiles sont sous tension, mais pas encore utilisables

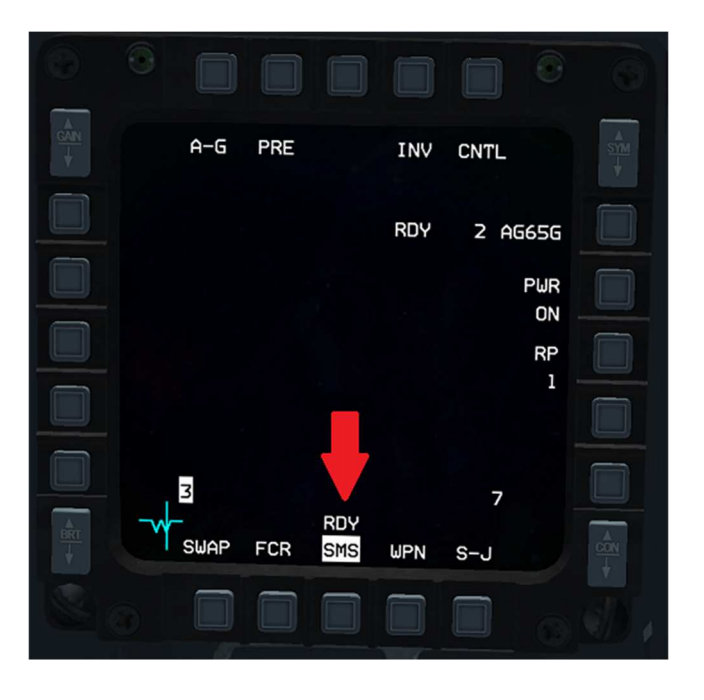

3 minutes plus tard, NOT TIMED OUT s'est effacé. RDY s'affiche au bas de l'écran. Les missiles sont à présent utilisables.

![](_page_10_Picture_7.jpeg)

#### **Mise sous tension automatique**

Le pilote peut choisir que les missiles soient automatiquement mis sous tension sans intervention directe de sa part, au franchissement d'une ligne nord/sud ou ouest/est passant par un des points de navigation.

Le pilote affiche la page SMS sur l'un des MFD, puis clique à côté de la mention CNTL sur l'OSB 5. La mention passe en surbrillance et le pilote accède à la sous-page CNTL.

![](_page_11_Figure_4.jpeg)

À gauche, auprès de l'OSB 20, se trouve par défaut la mention NORTH OF (« au nord de »). Si le pilote clique plusieurs fois sur l'OSB 20, il fait défiler en succession les mentions NORTH OF, SOUTH OF (« au sud de »), WEST OF (« à l'ouest de ») et EAST OF (« à l'est de »).

Au-dessous, auprès de l'OSB 19, se trouve par défaut la mention STPT 1 (pour « steerpoint 1 »), qui fonctionne en conjonction avec la mention du dessus.

![](_page_11_Figure_7.jpeg)

![](_page_11_Picture_8.jpeg)

Ainsi, si on choisit WEST OF et STPT 1 (« ouest du point 1 »), alors on demande à la mise sous tension automatique de tous les missiles de se produire dès que l'avion volera à l'ouest du point de navigation 1, ou si l'on veut dès que l'avion passera à l'ouest d'une ligne orientée nord-sud et passant par le point 1.

On peut naturellement choisir pour référence un autre point que le steerpoint 1. Pour ce faire, il suffit de cliquer à côté de la mention STPT 1 sur l'OSB 19. On accède alors à une autre sous-page permettant de taper le numéro du steerpoint souhaité, à l'aide des boutons à gauche et à droite du MFD. On peut ensuite valider la sélection en appuyant à côté de la mention ENTR sur l'OSB 2, en haut du MFD. Cliquer sur les OSB correspondant aux mentions RTN et RCL permet de corriger une mauvaise sélection.

![](_page_12_Picture_3.jpeg)

La page de sélection du *steerpoint*

Une fois le steerpoint de référence choisi, le pilote revient à la sous-page CNTL. S'il a bien sélectionné la direction de passage et le steerpoint de référence qu'il souhaitait pour la mise sous tension automatique, il n'a plus alors qu'à cliquer à côté de la mention AUTO PWR OFF sur l'OSB 7. La mention passe à AUTO PWR ON, signifiant que la mise sous tension automatique est active.

![](_page_13_Picture_1.jpeg)

Le pilote a choisi une mise sous tension automatique à l'ouest du point 2. Mais la mise sous tension automatique n'est pas encore active.

![](_page_13_Picture_3.jpeg)

Le pilote clique sur l'OSB 7. La mise sous tension automatique est activée.

Le pilote clique alors à nouveau à côté de la mention CNTL. La mention cesse d'être en surbrillance, et l'affichage revient à la page SMS. À côté de la mention PWR OFF, se trouve à présent un petit A additionnel, pour signaler que l'option de mise sous tension automatique est active.

![](_page_13_Picture_6.jpeg)

Les missiles ne sont pas encore sous tension, mais le petit A indique que la mise sous tension se fera automatiquement, sans intervention du pilote.

![](_page_13_Picture_8.jpeg)

Noter que le pilote peut retourner à tout moment sur la sous-page CNTL pour désactiver la mise sous tension automatique s'il le souhaite.

#### **Release Pulse (tir en salve)**

Sur la page SMS est affichée par défaut la mention RP 1 à côté de l'OSB 8. Le pilote peut cliquer sur l'OSB pour passer de RP 1 à RP 2 et inversement. Ce réglage permet de choisir de tirer les missiles un par un (à chaque appui sur le bouton de tir correspond un départ de missile) ou bien en salve de deux (un seul appui du bouton de tir correspond au départ de deux missiles, chacun vers sa cible assignée).

Dans la mesure où un Maverick part presque instantanément lorsque le pilote enfonce le bouton de tir, tirer deux missiles en deux appuis du bouton de tir plutôt qu'un seul est à peine moins rapide. Dès lors il est conseillé de n'utiliser que l'option RP 1. En effet, si le pilote utilise l'option RP 2, il n'aura pas l'occasion de vérifier que la caméra du second missile est correctement pointée avant que le missile soit tiré, et court donc à l'occasion le risque que le missile manque sa cible.

#### **Affichage de la vidéo**

Une fois que 3 minutes se sont écoulées depuis la mise sous tension des missiles, le message NOT TIMED OUT disparaît de la page SMS. Il est alors possible d'afficher ce que « voient » les autodirecteurs des missiles.

Pour ce faire, le pilote sélectionne la page WPN sur l'un des MFD.

S'il emporte des AGM-65G, la vidéo s'affiche aussitôt.

S'il emporte des AGM-65D, le pilote doit d'abord ôter la protection de la caméra, à l'aide de la fonction UNCAGE [U].

Rappelons qu'il s'agit d'une image infrarouge, qui affiche en noir et blanc la manière dont le paysage et les objets renvoient de la chaleur. Il ne s'agit pas de l'image que renverrait une simple caméra « TV » travaillant dans le spectre visible. L'image infrarouge permet ainsi de repérer plus facilement des cibles (en particulier les véhicules qui se détacheront souvent nettement) et d'œuvrer par nuit noire. Elle présente toutefois l'inconvénient de demander un effort d'interprétation, et d'être plus gênée par certains phénomènes naturels.

Sur la droite de l'écran, se trouve d'ailleurs la mention HOC (pour Hot-On-Cold). Il s'agit de l'option de polarité de l'image. Par défaut, les objets les plus chauds apparaitront clairs tandis que les objets les plus froids apparaitront sombres.

![](_page_14_Picture_12.jpeg)

Le pilote peut sélectionner l'option inverse, COH, soit en cliquant sur l'OSB à côté de la mention, soit en utilisant une fois la fonction TMS LEFT [Maj + Suppr].

![](_page_15_Picture_2.jpeg)

Pendant les 3 minutes d'initialisation des Mavericks (PWR sur ON, sur la page SMS), l'indication NOT TIMED OUT sur la page WPN indique qu'aucune vidéo n'est affichable.

![](_page_15_Picture_4.jpeg)

Au bout de 3 minutes, la vidéo s'affiche automatiquement pour un AGM-65G, et après un *UNCAGE* pour les AGM-65D. Par défaut, la polarité est réglée sur HOC (les objets chauds apparaissent clairs).

![](_page_15_Figure_6.jpeg)

Si le pilote clique sur l'OSB 7, à côté de la mention HOC, ou bien utilise la fonction *TMS LEFT* (un seul appui), la polarité passe à COH (les objets chauds apparaissent sombres).

![](_page_15_Picture_8.jpeg)

#### **Choix du missile**

Le MFD n'affiche la vidéo issue que d'un seul missile à la fois, celui dont le numéro de point d'emport, en bas à gauche de l'écran (points 3 et 4) ou à droite de l'écran (points 6 et 7) apparaît en surbrillance.

Si le pilote souhaite afficher la vidéo issue d'un missile d'un autre point d'emport, il utilise la fonction MSL STEP [Maj + !] jusqu'à ce que le numéro du point d'emport correspondant passe en surbrillance.

![](_page_16_Picture_4.jpeg)

![](_page_16_Picture_5.jpeg)

Ici, c'est un missile accroché sous le point d'emport 3 qui est sélectionné, comme le montrent tant la page SMS que la page WPN qui affiche la vidéo.

![](_page_16_Picture_7.jpeg)

![](_page_16_Picture_8.jpeg)

Le pilote utilise la fonction *MSL STEP* : il sélectionne alors un missile au point d'emport 7.

![](_page_17_Picture_1.jpeg)

Les mêmes indications sont également reprises sur la page TGP.

Si plusieurs missiles sont sur le même point d'emport (ce qui est possible pour les AGM-65D en points 3 et 7), le pilote ne peut pas faire défiler la vidéo des missiles emportés sur le même point d'emport. Le système n'acceptera de mettre en œuvre l'autodirecteur que d'un seul missile par point d'emport. Ainsi, le pilote ne pourra utiliser le second missile sur un même point d'emport que lorsque le premier aura été tiré, et le troisième seulement lorsque le second aura été tiré

![](_page_17_Picture_4.jpeg)

# **Etape 2 : stabilisation du pointage de l'autodirecteur**

Avant de pouvoir verrouiller l'autodirecteur du missile sur la cible, le pilote doit d'abord amener l'autodirecteur à regarder dans la zone générale de la cible, et à stabiliser son pointage par rapport au sol.

Il peut s'y prendre de trois manières différentes :

- En mode BORE (dans l'axe), le missile « regarde » dans l'axe de l'avion. Le pilote manœuvre pour pointer son avion, et donc le missile, dans la direction de la cible. Un repère fixe sur le HUD l'y aide.
- En mode VIS (à vue), le missile « regarde » dans la direction d'un symbole (un carré) que le pilote peut diriger dans le HUD. Le radar airsol mesure la distance au point désignée.
- En mode PRE (prépointage), le missile « regarde » dans la même direction que le radar ou le TGP.

#### **Mode BORE**

Le pilote accède au mode BORE soit en utilisant la fonction CURSOR ENABLE [Insert], soit en appuyant sur l'OSB 2 lorsque la page SMS est affichée, jusqu'à ce que la mention BORE s'affiche en bas à gauche du HUD et en haut à gauche des pages SMS et WPN.

Une grande croix s'affiche dans le HUD, un peu en dessous du réticule canon.

Le pilote manœuvre alors simplement l'avion pour amener la croix sur la cible, puis utilise la fonction TMS UP une fois pour stabiliser l'autodirecteur par rapport au sol. Il peut aussitôt passer à l'étape 3, le verrouillage de l'autodirecteur sur la cible.

![](_page_19_Picture_1.jpeg)

Le pilote a utilisé le *CURSOR ENABLE*, jusqu'à passer en mode BORE.

Ce mode est manifesté par deux types d'indications : les mentions BORE dans le HUD et sur les pages SMS et WPN des MFD, d'une part, et la grande croix fixe dans le HUD, d'autre part.

La page WPN affiche ce que « voit » le Maverick, droit devant, sous la croix.

![](_page_19_Picture_5.jpeg)

![](_page_20_Picture_1.jpeg)

Le pilote a repéré une cible (ici, un bâtiment). Il manœuvre l'avion pour « poser » la grande croix sur la cible. Sur la page WPN s'affiche toujours ce que voit le missile droit devant, donc la zone de la cible qui intéresse le pilote.

![](_page_21_Picture_1.jpeg)

Le pilote effectue un *TMS UP*. À présent l'autodirecteur cesse de regarder dans l'axe de la croix, même si le pilote manœuvre l'avion. L'autodirecteur est dorénavant « fixé » sur un point au sol. Un petit cercle apparaît dans le HUD pour indiquer la direction de pointage de l'autodirecteur du Maverick (position approximative sans *boresighting* préalable). Le pilote passe ensuite à l'étape 3.

#### **Mode VIS**

Le pilote accède au mode VIS soit en utilisant la fonction CURSOR ENABLE [Insert], soit en appuyant sur l'OSB 2 lorsque la page SMS est affichée, jusqu'à ce que la mention VIS s'affiche en bas à gauche du HUD et en haut à gauche de la page SMS.

Un carré de désignation apparaît sur le HUD, autour du FPM (tout comme en mode de bombardement DTOS).

Le pilote peut amener ce carré sur la cible soit en manœuvrant l'avion soit en bougeant le carré à l'aide des commandes de curseur, soit avec les deux méthodes combinées.

Une fois que le carré se trouve sur la cible, le pilote utilise la fonction TMS UP une fois pour stabiliser l'autodirecteur par rapport au sol.

Le HUD était jusque-là le SOI (un astérisque était affiché en haut à gauche du HUD pour le manifester. C'est alors la page WPN qui devient le SOI, c'est-àdire que les commandes de curseur ne commandent plus la position du carré dans le HUD, mais la direction dans laquelle regarde l'autodirecteur du missile sur la page WPN. Le pilote passe à l'étape 3, le verrouillage de l'autodirecteur. (Pour la notion de SOI, voir au besoin le document « Logique des écrans multifonctions »).

![](_page_23_Picture_1.jpeg)

Le pilote a utilisé le *CURSOR ENABLE*, jusqu'à passer en mode VIS.

Ce mode est manifesté par deux types d'indications : les mentions VIS dans le HUD et sur les pages SMS et WPN des MFD, d'une part, et le carré de désignation apparu autour du FPM dans le HUD, d'autre part. La page WPN affiche ce que « voit » le Maverick, sous le carré de désignation.

![](_page_23_Picture_4.jpeg)

![](_page_24_Picture_1.jpeg)

Le pilote a repéré une cible (ici, un bâtiment). Dans le HUD, il dirige le carré de désignation pour l'amener sur la cible. Sur la page WPN l'image suit le carré de désignation, donc la zone de la cible qui intéresse le pilote.

![](_page_25_Picture_1.jpeg)

Le pilote effectue un *TMS UP*. À présent l'autodirecteur cesse de suivre le carré de désignation. L'autodirecteur est dorénavant « fixé » sur un point au sol. La page WPN devient automatiquement le SOI (ce qui est indiqué par le liseré blanc autour de l'écran) et le HUD cesse de l'être (l'astérisque en haut à gauche du HUD disparaît). La DZL donnant la distance à la cible et la portée de tir apparaît dans le HUD et sur la page WPN. Le pilote passe ensuite à l'étape 3.

![](_page_25_Picture_3.jpeg)

#### **Mode PRE**

Le pilote accède au mode PRE soit en utilisant la fonction CURSOR ENABLE [Insert], soit en appuyant sur l'OSB 2 lorsque la page SMS est affichée, jusqu'à ce que la mention PRE s'affiche en bas à gauche du HUD et en haut à gauche de la page SMS.

L'autodirecteur du missile est alors pointé dans la même direction que le radar air-sol ou que le TGP.

Le pilote amène alors le radar (en mode GM, GMT ou SEA) ou le TGP dans la direction de la cible. L'autodirecteur du missile suit ce mouvement, et la page WPN affiche donc l'image générale de la cible. Le radar et le TGP étant euxmêmes gyrostabilisés, stables par rapport au sol, l'image affichée sur la page WPN l'est également. Avec le TGP, le pilote peut en outre choisir, pour une cible fixe, de lancer une poursuite en area track, grâce au TMS RIGHT [Maj + Page Suiv.], afin de stabiliser encore mieux l'image du TGP, et donc celle issue de l'autodirecteur du missile sur la page WPN.

#### Si le pilote choisit d'utiliser le radar :

Il fait ensuite en sorte que la page WPN devienne le SOI, soit en verrouillant la cible au radar (la page WPN devient alors automatiquement le SOI), soit en utilisant la fonction DMS DOWN, puis passe à l'étape 3, le verrouillage de l'autodirecteur sur la cible.

#### Si le pilote choisit d'utiliser le TGP :

Il peut, comme avec le radar, se contenter de passer le SOI sur la page WPN, puis passer à l'étape 3, c'est-à-dire le verrouillage de l'autodirecteur sur la cible.

Si le pilote a précédemment accompli la procédure de boresighting (étape 1b), le TGP lui offre en outre la possibilité de sauter l'étape 3 (verrouillage de l'autodirecteur sur la cible) pour passer directement à l'étape 4 (vérification des paramètres et tir). Pour ce faire, le pilote commande au TGP de poursuite la cible en point track (grâce au TMS UP). Si le TGP parvient à verrouiller la cible, il transfère (handoff, en anglais) automatiquement cette cible à l'autodirecteur du missile, qui se verrouille lui-même automatiquement sur la cible. Le pilote n'effectue alors aucune manipulation sur la page WPN, à aucun moment. Cette possibilité est particulièrement utile pour la poursuite d'une cible très mobile.

![](_page_27_Picture_1.jpeg)

Mode PRE avec le radar 1 : Le pilote a utilisé le CURSOR ENABLE, jusqu'à passer en mode PRE, ce que confirment les mentions PRE dans le HUD et sur la page WPN. Sur l'écran radar, à gauche, il a amené le curseur sur une cible. Sur la page WPN, l'autodirecteur a suivi le pointage du radar.

![](_page_28_Picture_1.jpeg)

Mode PRE avec le radar 2 : Le pilote effectue un *TMS UP* pour verrouiller la cible sur la page du radar. La page WPN devient aussitôt le SOI (ce qui est indiqué par la perte du liseré blanc autour de la page du radar, et son apparition autour de la page WPN, ainsi que par la mention NOT SOI sur la page du radar). L'autodirecteur est alors stabilisé sur le point verrouillé par le radar. Le pilote peut passer à l'étape 3.

![](_page_29_Picture_1.jpeg)

Mode PRE avec le TGP 1 (sans *boresighting* préalable): Le pilote a utilisé le *CURSOR ENABLE*, jusqu'à passer en mode PRE, ce que confirment les mentions PRE dans le HUD et sur la page WPN.

Sur la page TGP, à droite, il a amené le TGP sur une cible. Sur la page WPN, à gauche, l'image issue de l'autodirecteur suit le pointage du TGP.

![](_page_30_Picture_1.jpeg)

Mode PRE avec le TGP 2 (sans *boresighting* préalable): Le pilote effectue un *TMS RIGHT* pour stabiliser davantage le TGP, en poursuite AREA. Noter que le pilote peut choisir d'utiliser le TGP avec la voie TV plutôt que la voie IR. C'est indifférent ici.

![](_page_31_Picture_1.jpeg)

Mode PRE avec le TGP 3 (sans *boresighting* préalable): Le pilote effectue un *DMS DOWN* pour que la page WPN devienne le SOI. Le liseré blanc qui se trouvait autour de la page TGP disparaît, mais apparaît autour de la page WPN. La mention NOT SOI figure sur la page TGP. Le pilote peut passer à l'étape 3.

![](_page_32_Picture_1.jpeg)

Mode PRE avec le TGP 1 (avec *boresighting* préalable): Le pilote a utilisé le *CURSOR ENABLE*, jusqu'à passer en mode PRE, ce que confirment les mentions PRE dans le HUD et sur la page WPN.

Sur la page TGP, à droite, il a amené le TGP sur une cible. Sur la page WPN, à gauche, l'image issue de l'autodirecteur suit le pointage du TGP, avec une parfaite exactitude.

![](_page_33_Picture_1.jpeg)

Mode PRE avec le TGP 2 (avec *boresighting* préalable): Le pilote effectue un *TMS UP* pour verrouiller la cible avec le TGP en mode POINT. Sur la page WPN, la mention HANDOFF IN PROGRESS STATION 3 s'affiche, ce qui signifie que le TGP tâche de transférer automatiquement au Maverick sélectionné (point d'emport 3) la cible qu'il a verrouillée, pour que l'autodirecteur du missile se verrouille de lui-même sur la même cible, sans nouvelle intervention du pilote.

![](_page_34_Picture_1.jpeg)

Mode PRE avec le TGP 3 (avec *boresighting* préalable): Au bout de quelques secondes, le transfert s'achève, ce qui est confirmé sur les pages WPN et TGP par un petit « C » au-dessus du point d'emport du missile sélectionné.

Par ailleurs, la mention BSGT apparaît sur la page WPN, indiquant que l'autodirecteur n'est pas seulement stabilisé, mais verrouillé sur une cible. Le pilote peut passer à l'étape 4.

NB : Si le pilote verrouille par erreur la cible au TGP sans avoir au préalable accompli la procédure de boresighting, ou s'il verrouille la cible au TGP alors que celle-ci est trop distante pour que l'autodirecteur du missile puisse verrouiller également la cible, le pilote reçoit un message d'avertissement (caution) pour l'informer de l'échec du transfert. Pas de panique ! Le pilote se contente d'ignorer le message, et utilise la fonction DMS DOWN pour que la page WPN devienne le SOI. Il passe alors tout bonnement à l'étape 3.

Un échec du transfert (handoff) du TGP au missile n'empêche aucunement le tir. Il empêche simplement de sauter l'étape 3.

#### **Annuler la stabilisation**

Quelle que soit la méthode utilisée, une fois que le pointage de l'autodirecteur est gyrostabilisé, c'est-à-dire que l'image reste sur la même zone au sol en dépit des manœuvres de l'avion (dans certaines limites), pour annuler cette stabilisation et reprendre l'étape 2 à son début, il faut quitter le mode-maître air-sol (A/G mastermode) puis y revenir. Contrairement à ce que l'intuition pourrait souffler, la fonction TMS DOWN ne jouera pas ce rôle.

Le plus simple consiste à passer en mode de surpassement *dogfight* (fonction OVERRIDE DF [D]) puis à annuler le surpassement (fonction OVERRIDE CANCEL [C]), ce qui ramène le pilote au mode-maître air-sol et au début de l'étape 2 en seulement deux appuis de bouton.

#### **Avantages et inconvénients des modes BORE, VIS et PRE**

La toute première chose à retenir, c'est qu'aucun de ces trois modes n'est par essence « meilleur » ou « moins bon » que les deux autres.

Le bon mode, c'est celui qui permet d'amener au plus vite l'autodirecteur sur une cible. Le choix de mode dépend donc autant de la façon d'opérer du pilote que de la situation.

Ceci étant posé :

Le Mode BORE a pour lui d'être sans doute le plus évident à saisir pour le pilote : on manœuvre l'avion pour mettre la croix du HUD sur la cible, TMS UP et on file à l'étape 3, basta. (C'est d'ailleurs cette possibilité de visée très simple qui permet que le Maverick puisse équiper des appareils de combat qui ne sont pas dotés d'une avionique évoluée).

Inconvénients :

- « Poser » la croix au sol suppose de mettre l'avion en piqué tôt dans la passe, et donc éventuellement de perdre une partie de l'altitude de sécurité vis-à-vis des tirs venus du sol.
- La distance à la cible n'est pas mesurée. La distance qui s'affiche dans le HUD est calculée par rapport au steerpoint en cours, qui peut être assez éloigné de la cible dans certains cas.
- Une passe rapide suppose de connaître la position relativement précise de la cible auparavant, au grand minimum à un demi-nautique près, donc que le pilote voie la cible ou que sa position lui ait été communiquée.

Le mode VIS est un tout petit moins simple que le mode BORE, mais élimine deux de ses inconvénients éventuels : le pilote peut déplacer le carré de désignation jusqu'à la cible sans être contraint de mettre l'avion en piqué, même léger, et la distance affichée est bien celle de la cible, ou peu s'en faut, puisque le radar agit alors en mode télémétrie et « suit » le carré de désignation. La nécessité de connaître la position assez précise de la cible avant la passe reste toutefois la même qu'en BORE.

Le mode PRE permet, lui, d'utiliser le radar ou le TGP pour trouver une cible qui pourrait être difficile à trouver à l'œil nu ou avec le seul autodirecteur du missile, ce à quoi obligent les modes BORE et VIS.

Noter qu'on peut d'ailleurs combiner l'utilisation du radar et du TGP : on commence la recherche avec le radar, puis on passe le SOI sur le TGP pour préciser la recherche et identifier le type de cible grâce à la magnification très importante de la caméra du TGP.

Par ailleurs, la distance affichée est celle du SPI, c'est-à-dire le point que poursuit le radar ou le TGP. La distance affichée est donc très fiable si la cible se trouve à proximité, mais ne l'est plus si la cible se trouve en fait à distance importante de ce point.

# **Etape 3 : verrouillage de l'autodirecteur**

Si l'étape 2 a été correctement suivie, l'autodirecteur du missile pointe à présent dans la direction générale de la cible, stable par rapport au sol, et la page WPN est le SOI.

Le pilote peut alors diriger l'autodirecteur sur la page WPN, donc diriger l'image vidéo affichée, pour placer précisément la cible au centre de l'image. Un petit cercle s'affiche alors dans le HUD pour illustrer visuellement la déviation créée lors cet affinage par rapport à la direction du pointage initial.

Si la procédure de boresighting a été précédemment accomplie (étape 1b), cet affinage devrait être très faible, et le petit cercle affiché dans le HUD montre assez précisément le point au sol sur lequel est réellement dirigé l'autodirecteur du missile.

Si la procédure de boresighting n'avait pas été suivie au préalable (ce qui – et ce ne sera jamais assez répété – n'est aucunement nécessaire), l'affinage à effectuer sera variable et pourra aller jusqu'à environ 2° en azimut et 1° en gisement. Le petit cercle affiché dans le HUD ne montre alors le point au sol sur lequel est réellement dirigé l'autodirecteur qu'avec la même imprécision, donc à 1 à 2 degrés près.

Une fois que la cible est placée au centre de l'image, le pilote effectue un zoom à l'aide du PINKY SWITCH [V], puis verrouille l'autodirecteur sur la cible avec le TMS UP [Maj + Début]. Après un petit temps éventuel, l'autodirecteur se verrouille, et la mention BSGT s'affiche à côté de l'OSB 19.

Si la mauvaise cible a été verrouillée, le pilote peut la déverrouiller en utilisant la fonction TMS DOWN, puis déplacer à nouveau l'image pour aller chercher la bonne cible et la verrouiller. Si le déplacement à effectuer de l'image est assez important, il est conseillé de dézoomer pour ce faire, l'image bougeant plus rapidement en champ large qu'en champ réduit.

Le pilote peut alors passer à l'étape 4 : une dernière vérification des paramètres et le tir.

![](_page_38_Figure_1.jpeg)

Le pilote a stabilisé l'autodirecteur du missile sur un point au sol. La cible qui l'intéresse est un peu à droite du centre de l'image affichée sur la page WPN.

![](_page_38_Figure_3.jpeg)

Le pilote amène la cible au centre de l'image.

![](_page_39_Figure_1.jpeg)

À l'aide du *PINKY SWITCH*, le pilote effectue un zoom. Les quatre « coins » qui apparaissaient sur l'image jusqu'ici disparaissent.

![](_page_39_Picture_3.jpeg)

Le pilote verrouille la cible avec un *TMS UP*. Le verrouillage est confirmé par l'apparition de la mention BSGT en haut à gauche de l'image, à côté de l'OSB 20.

![](_page_39_Picture_5.jpeg)

# **Etape 4 : vérification des paramètres et tir**

C'est sans doute lors de cette dernière étape que les erreurs conduisant à un échec du tir sont les plus fréquentes.

En effet, deux sortes de conditions doivent être absolument remplies pour que le tir ne soit pas un échec : des conditions d'attitude de l'avion, et des conditions de suivi de l'autodirecteur.

#### **Conditions d'attitude de l'avion**

Au moment du tir :

- L'inclinaison de l'avion doit être inférieure à 30°, et son taux de roulis inférieur à 30°/s. Compte tenu par ailleurs des limites de dépointage de l'autodirecteur, autant dire que le pilote doit autant que possible tâcher que l'avion ait les ailes à plat au moment du tir.
- Le facteur de charge doit être compris entre -0,5G et +3,0G. Autant dire qu'il est hors de question d'être en train de pousser sur le manche au moment du tir.
- L'avion ne doit pas être engagé dans un piqué supérieur à 60°. Cette condition est plus facile à tenir, dans la mesure où piquer sur une cible de manière aussi prononcée tout en tâchant de manipuler la boutonnique pour verrouiller la cible confine au suicide, mais mieux vaut tout de même le garder à l'esprit.

#### **Conditions de suivi de l'autodirecteur**

Tout d'abord, le pilote doit toujours avoir bien vérifié que l'autodirecteur du missile est effectivement verrouillé. En pratique, cela signifie qu'il vérifie que la mention BSGT apparaît bien en haut à gauche de la page WPN. Par beau temps, il est possible de verrouiller à une distance pouvant aller jusqu'à 15 Nm.

En outre, il est fortement conseillé que l'image soit en mode zoomé.

Enfin, l'autodirecteur ne doit pas être dépointé par rapport à l'axe du missile de plus de 15° en gisement et de 10° en azimut. Dit autrement, si, au moment du tir, l'autodirecteur regarde trop haut, trop bas ou trop sur le côté par rapport à l'axe du missile, donc finalement par rapport à l'axe de l'avion, le missile manquera sa cible et le tir sera un échec.

Au moment du tir le pilote devra donc s'efforcer de voler dans la direction générale de la cible.

![](_page_40_Picture_14.jpeg)

Le pilote peut constater visuellement à quel point l'autodirecteur est dépointé grâce à la présence de la croix de dépointage sur la page WPN. Cette petite croix s'éloigne en effet du centre de l'image à mesure du dépointage. Ainsi, si la croix de dépointage se déplace vers le haut et vers la gauche, cela signifie que l'autodirecteur « regarde » vers le haut et vers la gauche de l'axe du missile.

3 petites barres horizontales servent de repère en gisement : une barre est placée à – 5°, une seconde à – 10°, et une dernière – 15°, mais il n'y pas de barre servant de repère en azimut. Le pilote doit visualiser mentalement une zone en forme de trou de serrure (keyhole, en anglais) dans laquelle placer la croix de dépointage.

![](_page_41_Figure_3.jpeg)

Dans l'exemple ci-dessus, la croix de dépointage indique que l'autodirecteur du missile regarde au-dessus et à droite de l'axe du missile. Le pilote doit donc manœuvrer vers le haut et la droite.

**La croix de dépointage sert également d'indicateur très clair au cas où les conditions de tir idéales ne seraient pas réunies, puisqu'elle ne cesse de clignoter que lorsque ces conditions sont réunies.** 

![](_page_41_Picture_6.jpeg)

#### **En résumé**

Au moment du tir, le pilote doit tâcher de faire en sorte, autant que possible, que l'avion pointe à peu près dans la direction de la cible, sur une trajectoire stable et les ailes à plat ou peu s'en faut. L'image doit être zoomée, et la croix de dépointage ne doit pas clignoter.

Si tout cela est vrai, le missile qui sera tiré touchera sa cible, pourvu que, comme avec tout armement, la cible soit à portée de vol du missile.

Avec un peu d'habitude, vérifier les bonnes conditions du tir ne prend qu'une à deux secondes. Mais cette vérification, quelle que soit l'aisance acquise, est impérative, sous peine de rencontrer des échecs fréquents.

![](_page_42_Picture_5.jpeg)

# **Tir de deux missiles**

Si le pilote souhaite frapper deux cibles qui sont proches l'une de l'autre, il n'est pas nécessaire qu'il effectue les étapes 2 et 3 pour chacune des cibles.

Il peut plus simplement réaliser l'étape 2, c'est-à-dire la stabilisation du pointage, une seule fois, puis à partir de cette position initiale aller affiner le verrouillage de deux missiles différents (pourvu qu'ils soient emportés sur deux points d'emport différents).

Ainsi, une fois le pointage stabilisé (étape 2 terminée), le pilote verrouille l'autodirecteur d'un missile sur une cible, puis utilise la fonction MSL STEP [Maj + !] pour passer à un autre point d'emport. L'image correspondante est alors déjà stabilisée. Le pilote n'a plus qu'à déplacer l'image jusqu'à une seconde cible, et la verrouiller.

Si le pilote utilise le TGP et que la procédure de boresighting avait été réalisée précédemment, c'est encore plus simple : le pilote verrouille une cible au TGP, attend le transfert automatiquement à l'autodirecteur du missile, puis utilise la fonction MSL STEP pour passer à un autre point d'emport, et verrouille une seconde cible avec le TGP. À aucun moment il n'effectue de manipulation sur la page WPN.

Sur le HUD, deux petits cercles apparaîtront alors plutôt qu'un seul, chacun assorti d'un numéro, 1 ou 2. Le petit cercle portant le numéro 1 est toujours celui correspondant au missile dont l'image est affichée, et qui est prêt à être tiré en premier. Les numéros des cercles permuteront donc si le pilote utilise la fonction MSL STEP pour passer d'un missile à l'autre.

Une fois les deux missiles chacun verrouillés sur leurs cibles respectives, le pilote pourra tirer rapidement les deux missiles en succession, par deux appuis successifs sur le bouton de tir. NB : Ne pas oublier avant de tirer chaque missile de vérifier si la croix de dépointage de la page WPN n'est pas clignotante.

Si le pilote est très sûr de la qualité du verrouillage de chacun des missiles, il peut choisir d'utiliser le mode de tir en salve (sélection RP 2 sur la page SMS). Dans ce cas, un seul appui sur le bouton de tir déclenchera le départ des deux missiles.

Il est en tous les cas important que le pilote verrouille les deux missiles avant de les tirer, plutôt que de verrouiller une cible, tirer, verrouiller une seconde cible puis tirer : cela lui évitera d'avoir à compenser (trimmer) l'avion en roulis tout en tâchant de verrouiller la seconde cible, ce qui, au mieux, lui évitera de se compliquer la tâche, ou, au pire, lui évitera désorientation et échec de la manipulation.

![](_page_44_Picture_2.jpeg)

Le pilote stabilise l'autodirecteur du missile (étape 2).

![](_page_45_Figure_1.jpeg)

Il passe alors à l'étape 3 : à partir de ce point initial, il déplace l'autodirecteur du missile pour aller chercher sa cible, non loin. Un petit cercle indique dans le HUD dans quelle direction « regarde » l'autodirecteur du missile.

Jusqu'ici, tout se passe comme pour le tir d'un seul missile.

![](_page_45_Picture_4.jpeg)

![](_page_46_Figure_1.jpeg)

Plutôt que de tirer tout de suite le missile, le pilote sélectionne un autre missile grâce à la fonction *MSL STEP*, puis redirige l'autodirecteur de ce nouveau missile.

À présent le HUD affiche deux petits cercles, un pour chaque missile dont l'autodirecteur a été redirigé. Le cercle correspondant au missile prêt à être tiré porte le numéro 1, et celui qui sera tiré en second porte le numéro 2.

![](_page_46_Picture_4.jpeg)

![](_page_47_Figure_1.jpeg)

Le pilote peut permuter les missiles : s'il utilise la fonction *MSL STEP*, il sélectionne l'autre missile, qui sera donc tiré en premier. Sur le HUD, les numéros des cercles sont échangés.

# **Corrélation forcée**

Par défaut, l'autodirecteur vise toujours le centre de la cible qui lui est indiquée au moment du verrouillage.

Cependant, dans le cas du traitement d'une cible large, il est possible avec l'AGM-65G de sélectionner une partie particulière de la cible.

Pour ce faire, une fois que l'autodirecteur est stabilisé et que la page WPN est devenue le SOI, le pilote peut sur cette page sélectionner le mode de « corrélation forcée ». Il clique sur l'OSB 7, à côté de la mention HOC/COH, jusqu'à ce que la mention AREA apparaisse, ou bien utilise plus simplement la fonction TMS RIGHT [Maj + Page Suiv.] une fois.

Une fois cette option sélectionnée, le pilote n'a plus alors qu'à mettre au centre de l'image la partie de la cible qu'il souhaite voir frappée par le missile, puis il la verrouille avec un TMS UP.

![](_page_48_Figure_6.jpeg)

Ici, le pilote a verrouillé la cible en mode HOC (verrouillage confirmé par la mention BSGT à gauche de l'écran). L'autodirecteur a « choisi » de par lui-même de se verrouiller sur une partie centrale de la cible.

![](_page_48_Picture_8.jpeg)

![](_page_49_Picture_1.jpeg)

Ici, le pilote a choisi d'utiliser le mode AREA : il a pu verrouiller exactement l'autodirecteur exactement sur la partie de la cible qu'il souhaite voir le missile frapper.

![](_page_49_Picture_3.jpeg)

# **Etape 1b : la procédure de boresighting**

Les missiles montés sur l'avion le sont naturellement dans l'axe de l'avion, mais les missiles ne sont pas pour autant parfaitement dans l'axe de l'avion. Le décalage peut facilement être d'un ou deux degrés.

Or rien dans l'avionique du F-16 ne permet de mesurer automatiquement cette légère déviation. Le calculateur de tir considèrera par défaut que cette déviation n'existe pas.

C'est pour cette raison que, par défaut, lorsqu'on en mode PRE l'autodirecteur du Maverick est asservi au radar ou au TGP, l'image issue de l'autodirecteur sur la page WPN ne montre pas exactement ce que suit le radar ou le TGP, mais un point décalé (jusqu'à 2°).

C'est pour la même raison que, lorsque l'image de l'autodirecteur est stabilisée, le petit cercle affiché dans le HUD pour montrer la direction dans laquelle le Maverick « regarde » n'indique en réalité pas exactement ce que le Maverick regarde.

Ce décalage peut facilement être corrigé par le pilote lorsqu'il dirige l'autodirecteur juste avant son verrouillage sur la cible. Cependant, si le décalage se révèle important, cela peut créer parfois une certaine gêne, ou simplement faire perdre quelques secondes supplémentaires au pilote. En outre, pour pouvoir profiter de la possibilité dont dispose le TGP de transférer directement une cible à l'autodirecteur du missile (handoff), il faut absolument que la déviation soit inexistante ou très faible.

Cette déviation peut se compenser ou s'annuler au préalable grâce à la procédure de boresighting, qui permet en somme d'aligner les capteurs.

Noter que les missiles qui sont sur le même point d'emport sont affectés du même décalage. Ainsi, si 3 missiles sont, par exemple, emportés sur le point 3 et 3 missiles sur le point 7, la procédure de boresighting est effectuée une fois pour le point 3 et une fois pour le point 7. Il n'est pas nécessaire de l'effectuer 6 fois dans cet exemple.

#### **Boresighting avec le radar**

Réaliser l'étape 1 (mise sous tension et présélections).

Sélectionner le mode PRE avec le CURSOR ENABLE, puis choisir une cible sur le radar air-sol, et la verrouiller avec un TMS UP.

De jour, vérifier dans le HUD, à vue, quelle est bien la cible sélectionnée pour plus de sûreté.

Sur la page WPN, aller verrouiller la même cible que celle sur laquelle le radar est déjà verrouillé, puis cliquer sur l'OSB 19, à côté de la mention BSGT.

Passer au point d'emport suivant avec le MSL STEP, verrouiller la même cible, puis cliquer à côté de la mention BSGT.

Voilà, la procédure est terminée. La prochaine fois que le pilote utilisera le mode PRE avec le radar, l'image issue des Mavericks affichera bien tout de suite la cible suivie par le radar

En outre, quel que soit le mode choisi (PRE, BORE ou VIS), les petits cercles affichés dans le HUD indiqueront bien le point au sol vers lesquels les autodirecteurs des missiles sont pointés.

#### **Boresighting avec le TGP**

Le boresighting avec le radar est assez précis, mais si vous souhaitez être encore plus précis, ou si vous souhaitez pouvoir transférer directement les cibles du TGP aux autodirecteurs des Mavericks, il convient alors d'utiliser le TGP pour effectuer le boresighting. C'est la méthode la plus précise.

Cette méthode est très similaire à la précédente, avec le radar. Elle ne comporte qu'une seule différence importante : idéalement, lorsque le pilote l'initie la page WPN ne doit pas être affichée.

Réaliser l'étape 1 (mise sous tension et présélections).

Sélectionner le mode PRE avec le CURSOR ENABLE, puis choisir une cible avec le TGP, et la verrouiller avec un TMS UP, pour une poursuite en point track.

Afficher la page WPN, aller verrouiller la même cible, puis cliquer sur l'OSB 19, à côté de la mention BSGT.

Passer au point d'emport suivant avec le MSL STEP, verrouiller la même cible, puis cliquer à côté de la mention BSGT.

Voilà, la procédure est terminée. La prochaine fois que le pilote utilisera le mode PRE avec le TGP, l'image issue des Mavericks affichera bien tout de suite la cible suivie par le TGP.

![](_page_51_Picture_17.jpeg)

En outre, quel que soit le mode choisi (PRE, BORE ou VIS), les petits cercles affichés dans le HUD indiqueront bien le point au sol vers lesquels les autodirecteurs des missiles sont pointés.

Par ailleurs, quand le pilote verrouillera une cible avec le TGP en mode point track, la cible sera automatiquement transférée à l'autodirecteur du missile, qui se verrouillera automatiquement dessus, épargnant au pilote d'avoir à le verrouiller manuellement.

NB : Si le pilote avait, par erreur, laissé la page WPN affichée au moment où il a verrouillé la cible avec le TGP, celui-ci a automatiquement essayé de transférer la cible à l'autodirecteur du missile. Le pilote a alors reçu un message d'avertissement (caution) pour l'informer de l'échec du transfert. Pas de panique ! Le pilote se contente de reprendre et de terminer la procédure de boresighting sans tenir compte de l'avertissement. Cet avertissement n'a aucune conséquence sur les systèmes : c'est bien simplement un avertissement.

Il disparaîtra de la liste des avertissements au pilote (le Pilot Fault List Display, en avant du manche, sur la banquette droite) dès qu'un transfert automatique (handoff) aura eu lieu sans encombre.

#### **Boresighting au sol**

On peut en théorie effectuer la procédure de boresighting au sol, avec le TGP. La seule différence dans la boutonnique est qu'il est nécessaire de passer le commutateur GRND JETT sur ENABLE (sur la console gauche, en avant du manche, près de la manette du train).

En pratique, il est très difficile dans Falcon d'effectuer la procédure au sol, du fait qu'il est difficile de verrouiller des objets lorsqu'on se trouve au sol, sans compter que le TGP lui-même ne sera souvent disponible qu'au moment de s'aligner sur la piste ou peu s'en faudra.

La procédure sera donc accomplie en principe une fois en vol.

#### **Boresighting en mode VIS ou BORE**

La procédure de boresighting peut être accomplie en mode VIS ou BORE. Mais cette façon de procéder produit un résultat trop imprécis pour être réellement utile.

#### **Considérations pratiques sur le boresighting en vol**

La procédure n'est pas très compliquée à mettre en œuvre. Mais elle suppose un peu d'anticipation.

D'une part, elle doit être anticipée d'au moins 3 minutes, puisque les missiles ne sont opérationnels et utilisables que 3 minutes après leur mise sous tension. D'autre part, il faut disposer d'un point qui soit verrouillable avec les capteurs en jeu : radar, TGP et autodirecteur du missile.

Sur une mission avec des branches de navigation un peu longue, il sera sans doute plus simple de procéder au boresighting en route, avant d'entrer en territoire ennemi.

Une fois la procédure effectuée, le pilote éteint les missiles, et ne les rallumera que plus tard, lorsqu'il en aura le besoin (30 à 45 Nm avant la cible potentielle, selon les circonstances).

Il est également possible de simplement prévoir lors de la préparation de mission un point situé quelques minutes de vol seulement avant la cible, pour effectuer le boresighting.

Dans ce cas, une fois la procédure effectuée, le pilote poursuit vers la cible, sans jamais éteindre les missiles (songer cependant à déverrouiller les missiles, soit par un TMS DOWN pour chaque missile, soit encore plus simplement en quittant le mode air-sol et en y revenant, ce qui a pour effet de réinitialiser tous les verrouillages).

# **Etapes de tir résumées**

#### **Etape 1 – mise sous tension et présélections :**

Sélectionner le mode-maître air-sol (A-G). Afficher la page SMS, et sur cette page : PWR ON et RP 1 Attendre 3 minutes que la mention NOT TIMED OUT s'efface. Afficher la page WPN. UNCAGE [U]pour afficher la vidéo.

#### **Etape 2 – stabilisation de l'autodirecteur :**

CURSOR ENABLE [insert] pour choisir le mode de stabilisation : BORE, VIS ou PRE.

Si mode BORE :

- Manœuvrer l'avion pour placer la grande croix du HUD sur la cible.
- TMS UP [Maj + Début] pour stabiliser l'autodirecteur par rapport au sol.

Si mode VIS :

- Manœuvrer l'avion et utiliser les curseurs pour placer le carré de désignation du HUD sur la cible.
- TMS UP [Maj + Début] pour stabiliser l'autodirecteur par rapport au sol.

Si mode PRE avec le radar air-sol ou le TGP sans boresighting préalable :

- Amener le radar ou le TGP sur la cible.
- Radar : DMS DOWN pour que la page WPN devienne le SOI ou TMS UP sur la cible ; TGP : DMS DOWN.

Si Mode PRE avec le TGP, et boresighting préalable :

- Amener le TGP sur la cible.
- TMS UP sur la page TGP pour verrouiller la cible en *point track*.
- Vérifier que le handoff se passe normalement (« C » affiché au-dessus du numéro du point d'emport en bas de l'écran, et pas d'avertissement).
- Passer à l'étape 4.

![](_page_54_Picture_20.jpeg)

#### **Etape 3 – verrouillage de l'autodirecteur**

Déplacer l'image de l'autodirecteur jusqu'à placer la cible au centre. PINKY SWITCH [V] pour zoomer sur la cible. TMS UP [Maj + Début] pour verrouiller la cible.

#### **Etape 4 – vérification des paramètres et tir**

Mettre l'avion grossièrement ailes à plat et pointant vers la cible. Vérifier que la cible est à distance de vol du missile. Vérifier sur la page WPN que la mention BSGT est bien affichée. Vérifier sur la page WPN que la croix de dépointage ne clignote pas. Tirer.

![](_page_55_Picture_5.jpeg)

## **Bugs ou limites logicielles**

À l'heure où nous mettons sous presse (j'aime bien cette expression, alors je me fais plaisir, y a pas d'raison), la version la plus à jour de Falcon 4.0 est la version BMS 4.33 update 3.

Celle-ci connaît un léger bug : en mode PRE, lorsqu'à l'étape 3 le pilote tâche de déplacer l'autodirecteur du missile sur la page WPN, l'autodirecteur « saute » à une position au sol située dans l'axe de l'avion. Le pilote peut ensuite de nouveau déplacer l'image sur la cible et la verrouiller normalement, mais ce bug peut être relativement gênant si votre appareil ne pointait pas sur la cible.

Par ailleurs, dans la réalité le transfert automatique du TGP à l'autodirecteur du missile (handoff) est possible en mode VIS, ce qui n'est pas encore implémenté.

L'équipe de BMS connaît ces deux petits problèmes, et leur correction est prévue (dans 3-4 weeks, comme le veut l'usage).

![](_page_56_Picture_6.jpeg)